# Protocol\_DF1-CSP-Master

Elecsys Product and Support Information

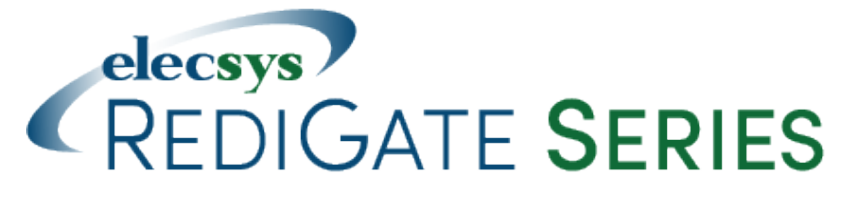

### **Product Information**

Full information about other Elecsys products is available on our website at [www.elecsyscorp.com](http://www.elecsyscorp.com/) and the RediGate Product Support Page, [h](http://redigate.elecsyscorp.com) [ttp://redigate.elecsyscorp.com](http://redigate.elecsyscorp.com).

**Product Support** Tel: +1-913-890-8905 Fax: +1-913-982-5766 Email: idc-support@elecsyscorp.com

### **Headquarters, Sales, Support & Manufacturing**

Elecsys Corporation 846 N Mart-Way Court Olathe, KS 66061 Tel: +1-913-647-0158 Fax: +1-913-982-5766 Email: info@elecsyscorp.com

While Elecsys may assist customers with their choice of products, the final choice of product for a specific application is entirely the responsibility of the buyer. Elecsys' entire liability with respect to its products or systems is defined in the Elecsys standard terms and conditions of sale.

Any example code is provided only to illustrate the use of Elecsys products. No warranty, either expressed or implied, is made regarding any example code provided by Elecsys and Elecsys shall incur no liability whatsoever arising from any use made of this code.

### **Disclaimers**

The information in this manual is believed to be accurate at the time of publication. Elecsys Corporation assumes no responsibility for inaccuracies that may be contained in this document and makes no commitment to update or keep current the information contained in this manual. Elecsys Corporation assumes no responsibility for any infringements of patents or other rights of third parties that may result from its use. Elecsys Corporation reserves the right to make changes or improvements to this document and/or product at any time and without notice. While Elecsys may assist customers with their choice of products, the final choice of product for a specific application is entirely the responsibility of the buyer. Elecsys' entire liability with respect to its products or systems is defined in the Elecsys standard terms and conditions of sale.

Any example code is provided only to illustrate the use of Elecsys products. No warranty, either expressed or implied, is made regarding any example code provided by Elecsys and Elecsys shall incur no liability whatsoever arising from any use made of this code.

### **Electrostatic Discharge (ESD) Protection**

These units contain devices that could be damaged by the discharge of static electricity. At all times, please observe industry standard ESD precautions when handling the unit.

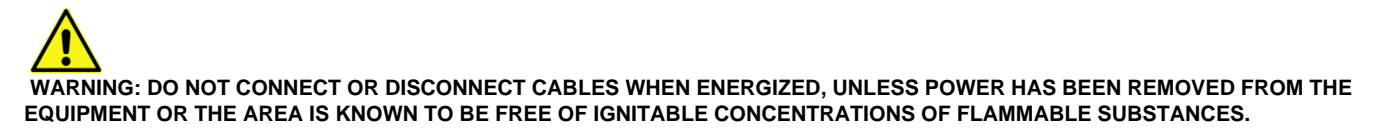

© 2017 Elecsys Corporation

# Table of Contents

- [Introduction](#page-1-0)
- [Allen Bradley DF1 & CSP Protocol Description](#page-1-1)
- [DF1/CSP Master Channel](#page-1-2)
- [DF1 RS-232 Async Circuit](#page-2-0)
- [Network Circuit](#page-3-0)
- [AsyncPort](#page-3-1)
- [DF1/CSP FieldUnit](#page-4-0)
	- [Example of Continuation Poll](#page-6-0)
- [Modbus RTDB](#page-8-0)

## <span id="page-1-0"></span>Introduction

The [RediGate Configuration Manual](http://idg-docs.elecsyscorp.com/display/IDG/RediGate+Configuration+Manual) describes the configuration of many of the RediGate's standard features using the ACE program. This document gives additional instructions for configuring the RediGate to use the following protocols:

- Allen Bradley DF1 (serial) Master
- Allen Bradley DF1/PCCC (TCP/IP) Master
- Allen Bradley CSP/PCCC (TCP/IP) Master

See the following Quick Start example configuration:

[DF1 Master Example](http://idg-docs.elecsyscorp.com/display/IDG/DF1+Over+Ethernet+to+RediGate+Master) (the example is for DF1 over a NetCircuit, but can be applied to DF1 through serial using an AsyncCircuit)

The RediGate is a multi-application remote data communications computer/data integration device. It provides a wide array of SCADA and other communication and logic processing functionality. In order to configure the operational characteristics of the RediGate, Elecsys provides the ACE Configuration Editor. This manual assumes that the user is already familiar with the use of ACE and that the RediGate being configured includes software support for the above protocols.

Within the ACE Editor, each configuration object is represented by an icon and contains general properties and specific fields that provide operational settings for the RediGate. This manual provides reference information on the configuration objects within the ACE Editor, specific to the FieldUnit protocol(s) listed above.

# <span id="page-1-1"></span>Allen Bradley DF1 & CSP Protocol Description

This document is not intended to provide a detailed description of the protocol(s) involved, nor to disclose proprietary information that may belong to other parties. Depending on the protocol, it may be necessary to refer to other vendor protocol documentation or device configuration details to understand how the RediGate should be configured to interface with it. This section provides a brief discussion of the protocol for the purpose of understanding the RediGate's configuration objects.

Data from an Allen Bradley PLC using DF1 or CSP protocols is requested using a "file" identifier and a register number within that file as the specified starting address. The file may contain a mix of different data types. The RediGate's Poll Table is able to read a block of registers from the PLC and parse them into Real-time Database (RTDB) registers using the appropriate data types.

DF1 protocol can be used on Rockwell/Allen-Bradley devices:

- PLC5, SLC500/xx, MicroLogix, and CPU Logix5000 series;
- ControlLogix, CompactLogix, and FlexLogix5434 (using "Tag/File Mapping") (see [Setting up PLC/SLC Mapping in Logix controllers\)](http://racoman.custhelp.com/ci/fattach/get/201/0/filename/Setting+up+PLC-SLC+Mapping+in+Logix+controllers.pdf)

The RediGate's DF1 and CSP protocols over an Ethernet connection is also referred to as PCCC. This document does not describe configuration of Allen Bradley EtherNet/IP CIP protocol. The RediGate does not currently support Data Highway Plus (DH+), which requires a special hardware interface.

The following sections describe the ACE objects used for DF1 and CSP Master, object properties (including constraints on the Instance number), and object fields and their possible values required to configure for the given protocol(s). The object structure in ACE is hierarchical, with each object existing under a certain parent object. For instance, the FieldUnit is the child of one of several types of Circuit objects, either serial or network type (" System>Clients>Master Channels>Master Channel>Circuit").

<span id="page-1-2"></span>The Description and Enabled properties are included in ACE as part of each object but are not mentioned here. The "UFF External" property is only mentioned for the objects where it is typically used, but should normally be left unchecked.

# DF1/CSP Master Channel

The structure of ACE objects for a Master Channel used for DF1 or CSP protocol is shown below:

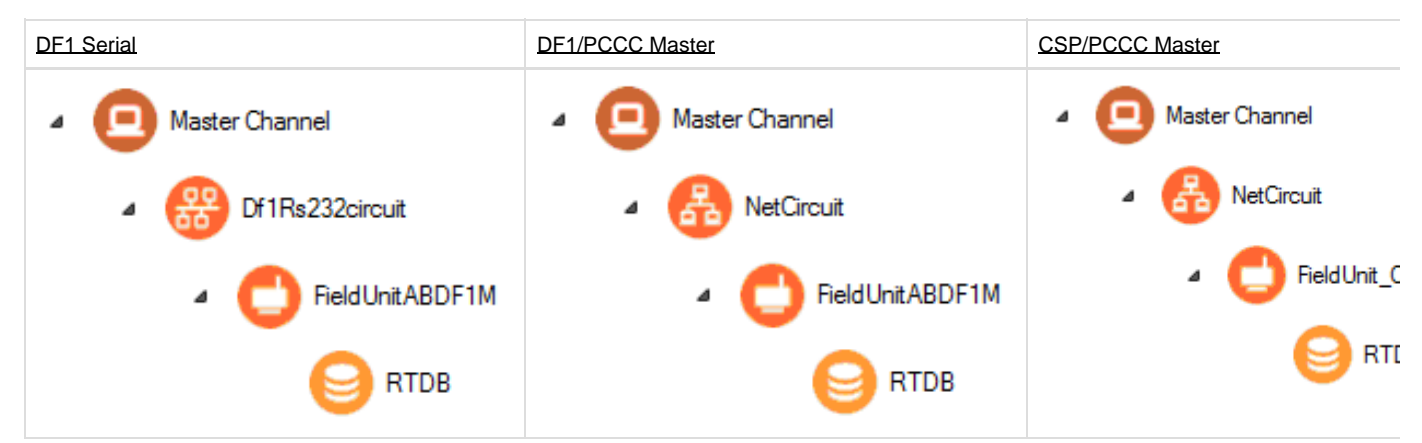

The RediGate uses the Master Channel and its child objects to define the RediGate's ability to act as a master for reading or writing other devices using one or more device protocols. All master protocols use the same basic structural definition, requiring at least four ACE objects to be configured:

- The **Master Channel** defines the sequence and timing of periodic scans of the device, independent of protocol.
- The **Circuit** (network or serial) defines the physical connection to the device.
- The **FieldUnit** object defines the protocol-specific characteristics and poll definitions for the device.
- The Real-time Database (**RTDB**) defines a data structure for storing information obtained from each physical field device.
- Other optional child objects under the RTDB or FieldUnit provide other features for acting on the device's data.

In the Master Channel configuration, make sure that the **Response Timeout** is set long enough to receive replies for the given network and field devices. Add rows in the **Scan Table** for each poll in each FieldUnit that is required to be scanned in real-time.

For general information on configuring Master Channels, see the [RediGate Configuration Manual.](http://idg-docs.elecsyscorp.com/display/IDG/RediGate+Configuration+Manual)

Note the following when configuring the Master Channel for DF1/CSP devices:

- When using DF1 serial master, the **Response Timeout** is unused, because the AsyncCircuit object defines various timeouts for the DF1 protocol.
- In the Scan Table, only include the first Poll Record of a "Continuation Poll," not any subsequent poll records that are part of the same poll definition.

## <span id="page-2-0"></span>**DF1 RS-232 Async Circuit**

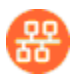

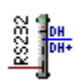

The DF1 RS-232 Async Circuit is a special serial communications path to one or more Allen Bradley DF1 field units from a common Master Channel. Use this circuit instead of the generic AsyncCircuit when configuring a DF1 serial field unit under a Master Channel. You should not use the standard AsyncCircuit when polling DF1 PLCs.

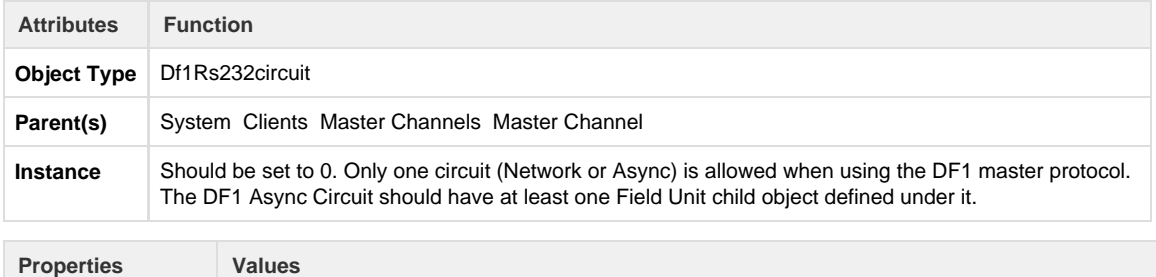

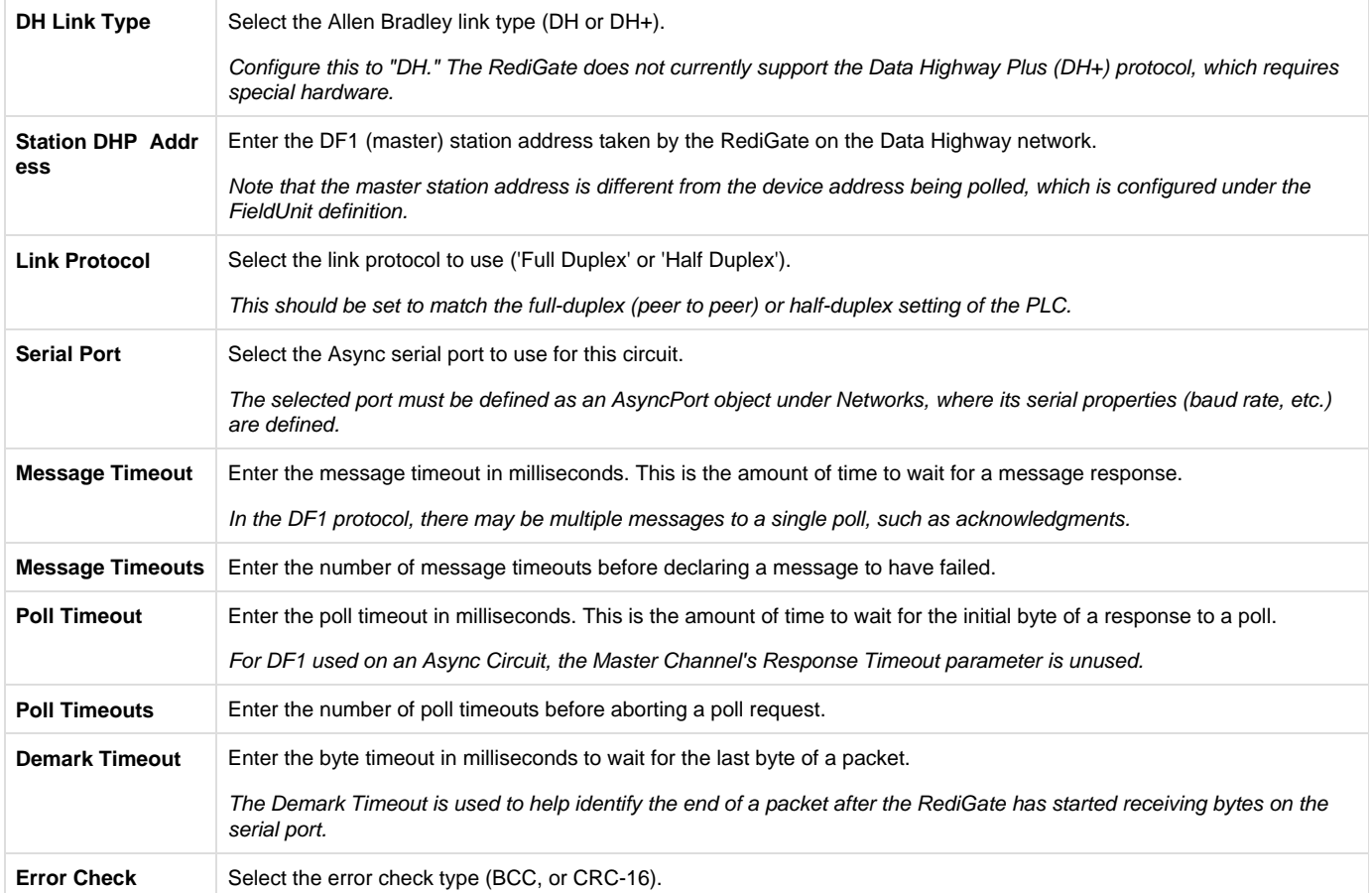

### <span id="page-3-0"></span>**Network Circuit**

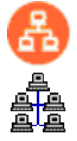

A Network Circuit is an IP network communications path to one or more field units from a common Master Channel. The Network Circuit is used when the field unit is connected to the RediGate over a TCP/IP network.

To configure the Network Circuit for Allen Bradley PLCs:

**For the DF1 protocol, do not** use the actual TCP port in this for the Master Network Port. The RediGate will automatically default to using port number 44818.

Instead, set the **Master Network Port** property to the **slot number** in the PLC containing the PLC CPU. Often, this will be 0, but check with the PLC setup.

- For the CSP protocol, use Master Network Port = 2222.
- Set the Circuit Type to be "Network DF1 Circuit" (not the default "Network Circuit" option).
- **•** Set the **Connect Table** to the IP address of the PLC.

See the [RediGate Configuration Manual](http://idg-docs.elecsyscorp.com/display/IDG/RediGate+Configuration+Manual) for information on configuring the NetCircuit object.

## <span id="page-3-1"></span>**AsyncPort**

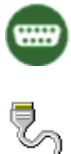

If using a Df1Rs232circuit for serial DF1 devices, make sure to include a COM port (System>Networks>AsyncPort) object in the configuration with the instance number matching the physical COM port, and the baud rate corresponding to the field device's setting.

See the [RediGate Configuration Manual f](http://idg-docs.elecsyscorp.com/display/IDG/RediGate+Configuration+Manual)or information on configuring the AsyncPort.

## <span id="page-4-0"></span>**DF1/CSP FieldUnit**

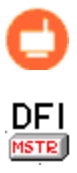

**CSP** MSTR<sup>1</sup>

A DF1 or CSP Field Unit object contains unique information for each Field Unit using the Allen Bradley PLC communication protocols, and defines parameters for how data is read and written for the device.

If the PLC "file" includes mixed data types, the RediGate uses a technique called "continuation polls" to optimize polling data. This method allows for one row in the Poll Table to be defined as the actual "poll" that requests data from the PLC, and subsequent rows (with Read Count=0) simply parse the data sequentially from the response obtained in the original poll.

NOTE: The **Scan Table** in the Master Channel **should only request the FIRST row** in the Poll Table defining the "continuation poll" (with non-zero **Read Count**) not the subsequent rows of the continuation.

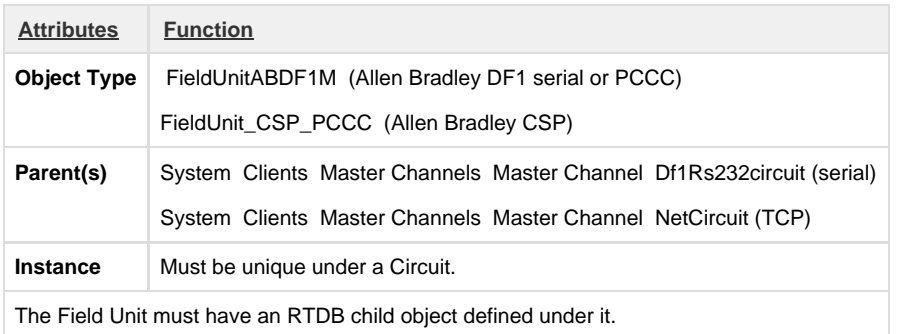

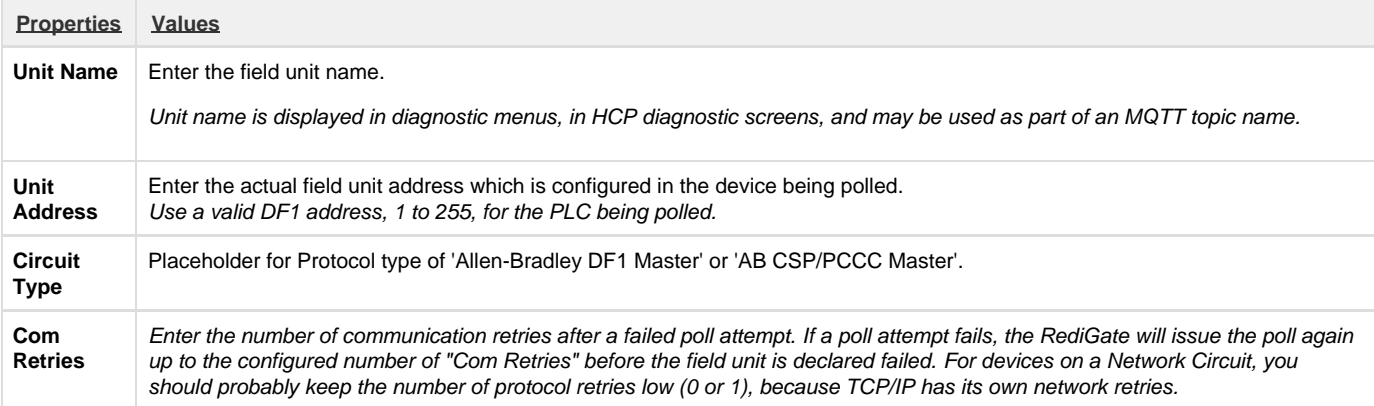

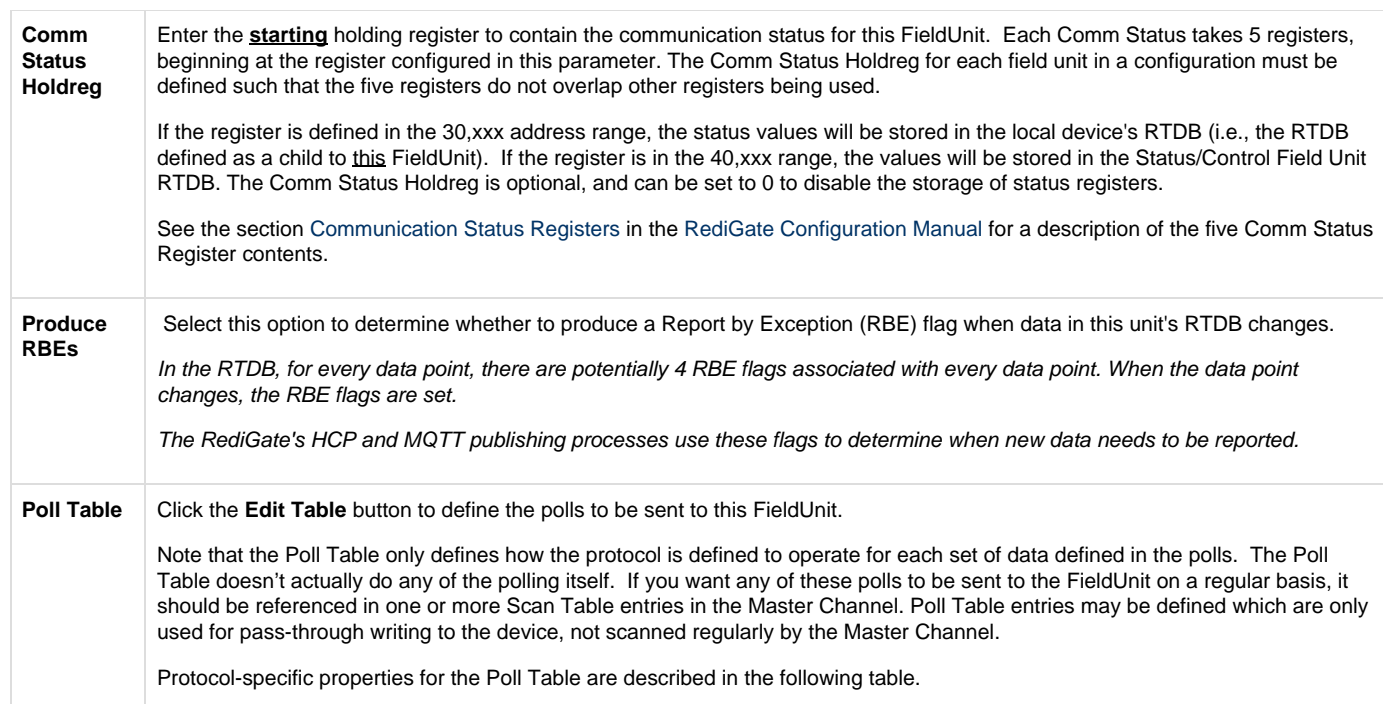

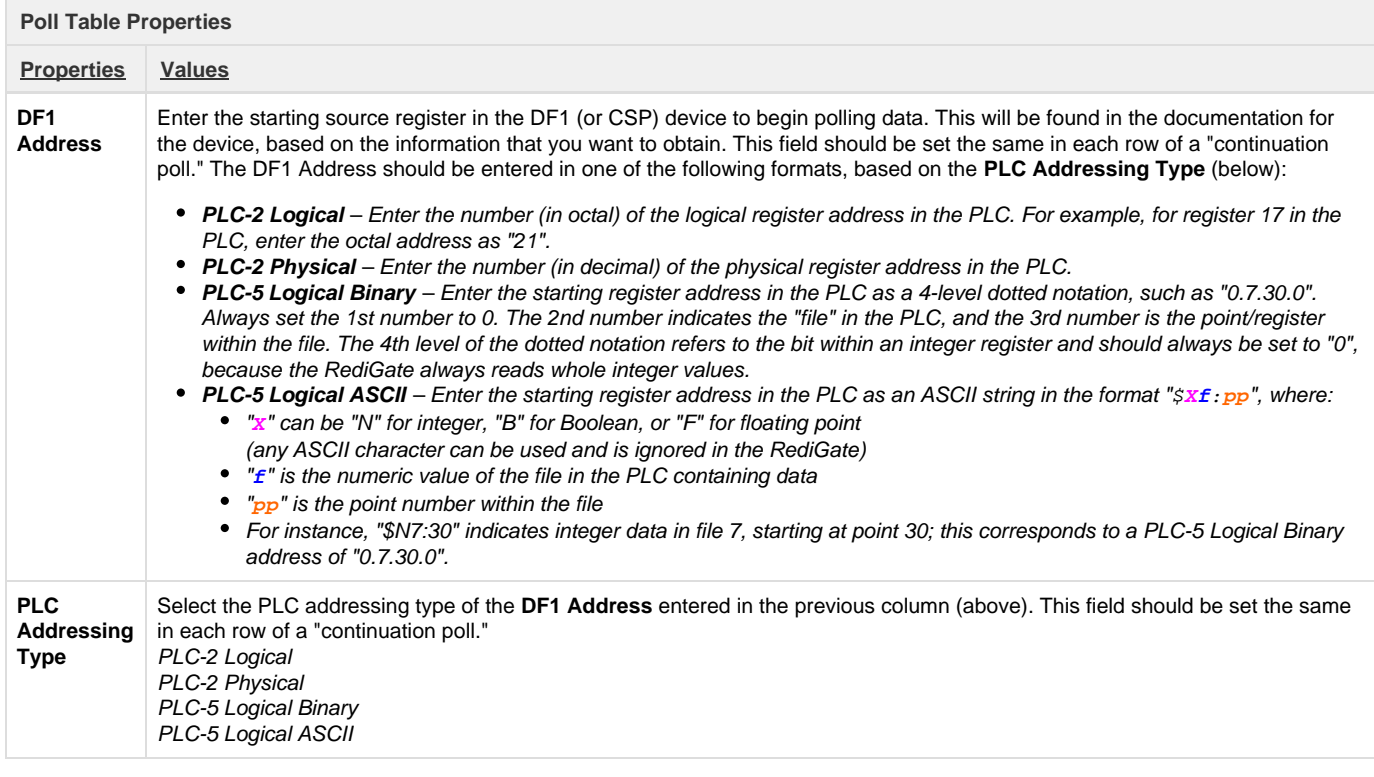

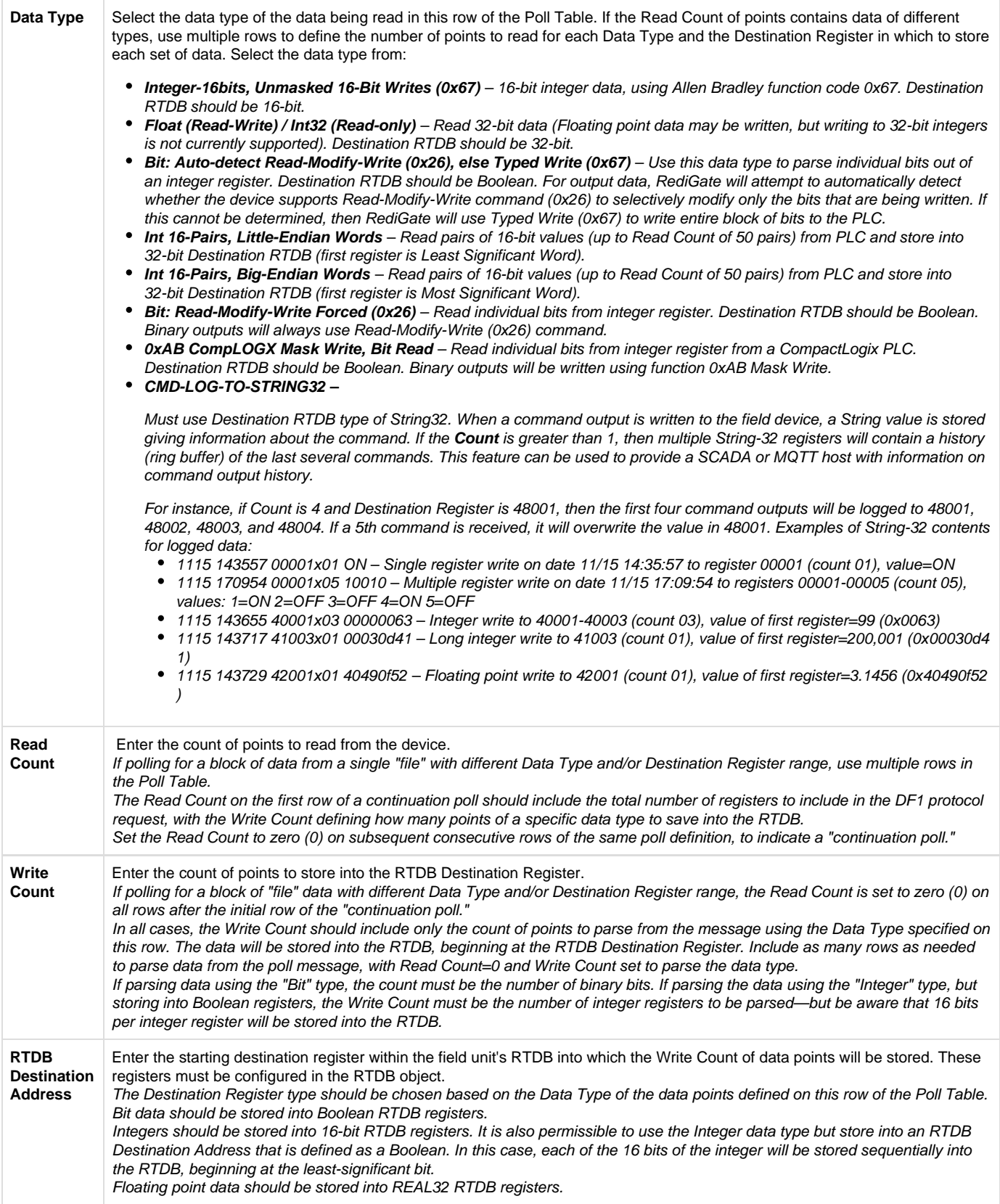

### <span id="page-6-0"></span>**Example of Continuation Poll**

As an example of a continuation poll, assume that the DF1 PLC has statuses, accumulators, controls, and setpoints all packed into different

boards located at \$N9:60 through \$N9:119 registers (using PLC-5 Logical ASCII format). Below is an example poll table with this information.

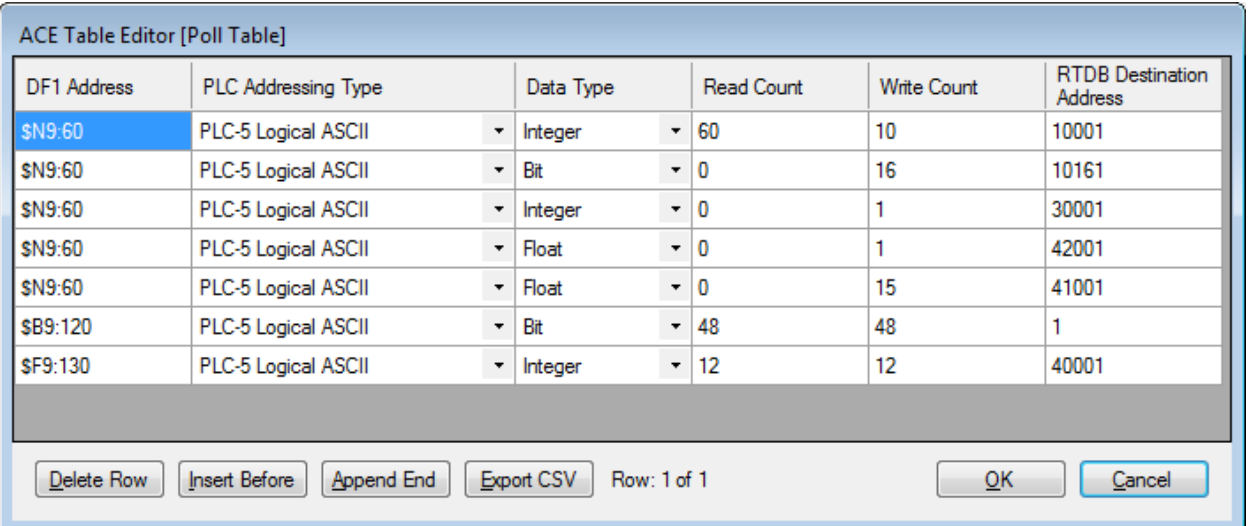

### **Polling registers that do not exist**

You must have data in the registers that you are polling, otherwise you receive errors on that poll record during that poll attempt. For example, there are only 2 \$F8 registers declared in this PLC program:

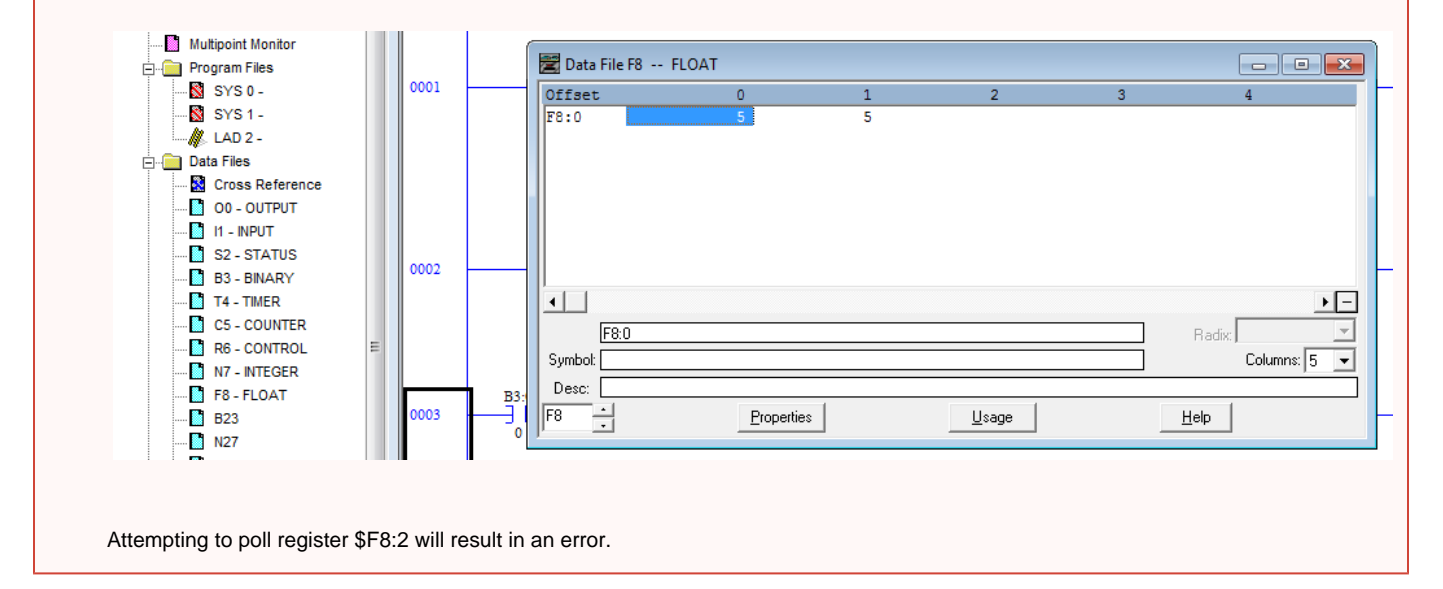

Row 1 in the Poll table is the only row of the "continuation poll" that should be included in the Scan Table of the Master Channel (not rows 2-5). Rows 2-5 have the same DF1 Address and a Read Count of 0, indicating that these are continuation rows, used for parsing additional fields of data from the poll defined in Row 1. Following is additional explanation for each row in the Poll Table.

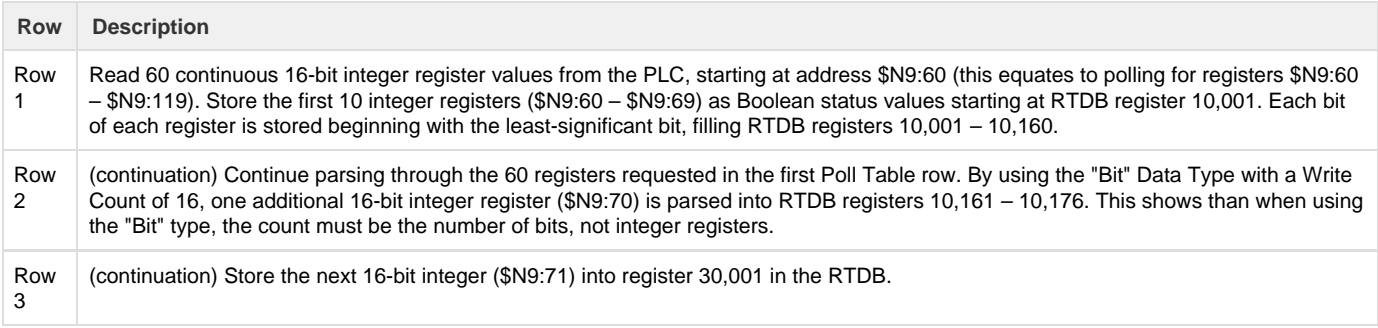

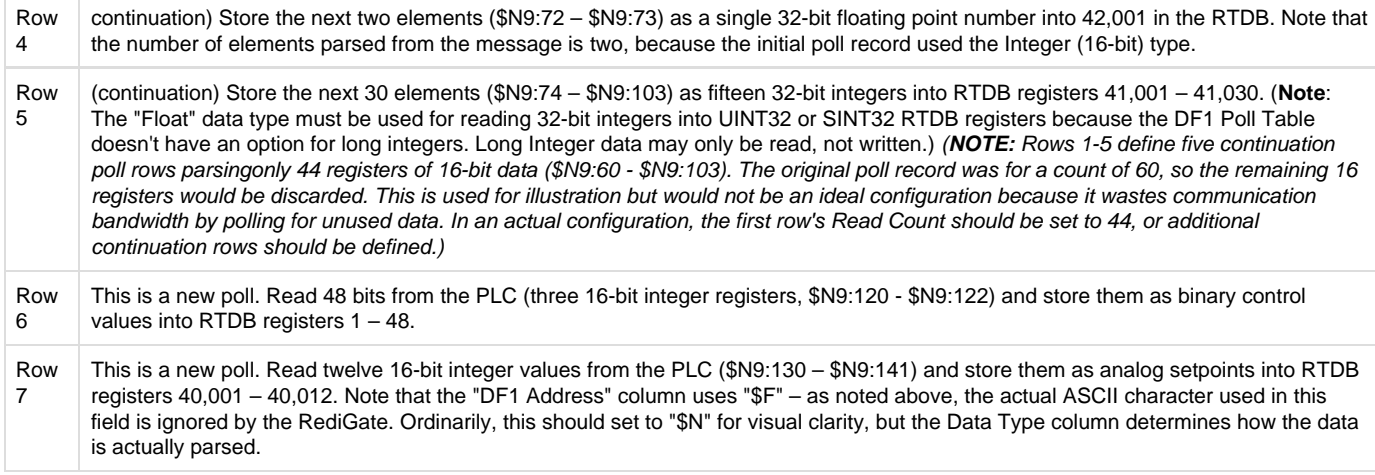

Rows 6 and 7 of the Poll Table define a mapping of output registers in the PLC to Modbus register numbers in the RediGate's RTDB. This mapping works in both directions—data read from the PLC will be stored into the RTDB, and any values written to these RTDB registers will be written as control messages back to the PLC.

Rows 6 and 7 may be included as entries in the Master Channel's Scan Table, but only if the RediGate needs to read the binary control bits and analog setpoint values from the PLC continuously. If it is only necessary for a host system to write to these control registers (not read the feedback)—for instance, if the control feedback is obtained from reading other DF1 registers—the Poll Table definitions are still required in order to map Modbus RTDB registers to DF1 device point numbers, but there is no need to include Scan Table entries for these polls (see Master Channel on page ).

## <span id="page-8-0"></span>**Modbus RTDB**

See the [RediGate Configuration Manual f](http://idg-docs.elecsyscorp.com/display/IDG/RediGate+Configuration+Manual)or information on configuring the RTDB.